# 92 TEE+T

Met het commando text kan tekst worden geschreven. Aangezien tekst als onderdeel van de lay-outwerkomgeving wordt gezien, wordt tekst altijd op een layout-werkomgeving geschreven, dus niet in de werkomgeving Model.

Tekst wordt altijd geschreven in de actieve (current) textstyle. De juiste tekststijl is te kiezen in het dialoogvenster Text Style.

Menu Format > Text Style

Draw Toolbar >  $A$ 

Commandline > style> ENTER

Uit het lijstje van aanwezige tekststijlen is de gewenste tekststijl voor dat moment te kiezen.

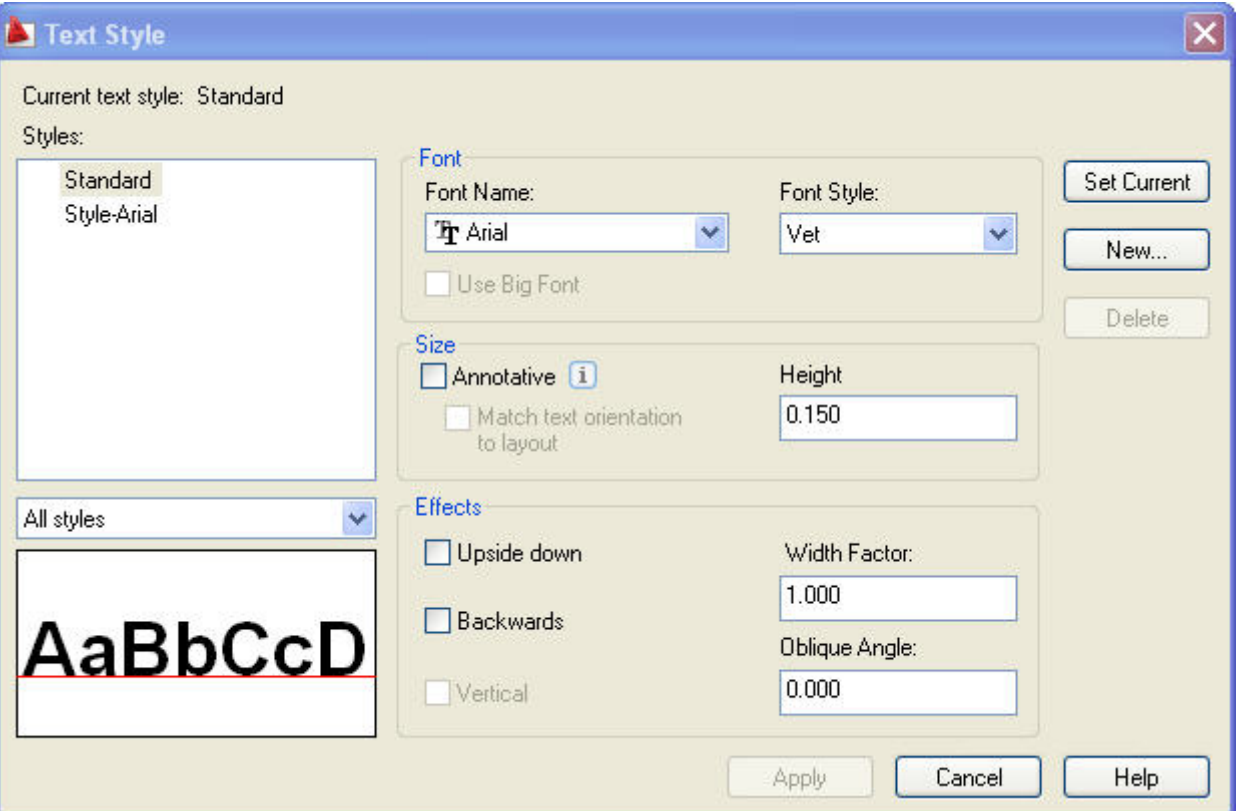

## **Text .**

AutoCAD kent een aantal commando's om tekst te schrijven, de belangrijkste zijn "single line text" en "multiline text".

### 93 **Single Line Text .**

Het commando Single Line Text (Dynamic Text) is een wat ouder commando om tekst aan de tekening toe te voegen. De ingetoetste tekst wordt gelijk op het beeldscherm zichtbaar en na het indrukken van de ENTER toets kan men telkens een nieuwe tekstregel onder de oude regel invoeren. Door op een lege regel een ENTER te geven wordt het commando weer verlaten.

Menu Draw > Text > Single Line Text

Draw Toolbar > AT

Commandline > dtext> ENTER

#### De syntax op de commandoregel is als volgt:

```
Command: text
Current text style: "mm_1_20_arial_3mm" Text height: 2.5000
Specify start point of text or [Justify/Style]: end
of
Specify height <2.5000>:
Specify rotation angle of text <0>:
Enter text: abc
Enter text: 
Command:
```
#### **Multiline Text**

Het commando Multiline Text toont een dialoogvenster waarbinnen de gebruiker zijn teksten kan intypen gelijkens een eenvoudige tekstverwerker. Je ziet dus min of meer van te voren hoe de tekst uit komt te zien. Daarnaast bestaat er de mogelijkheid om teksten te importeren (ASCII, platte tekst, dus zonder opmaak informatie).

Menu Draw > Text > Multiline Text

Draw Toolbar > A

Commandline > mtext> ENTER

De syntax op de commandoregel is als volgt: Command: mtext

```
Current text style: "mm_1_20_arial_3mm" Text height: 2.5
Specify first corner:
Specify opposite corner or [Height/Justify/Line spacing/Rotation/Style/Width]:
Command:
```
Multiline text" is in eerste instantie makkelijker en overzichtelijker. Het commando "single line text" werkt uiteindelijk sneller en de tekst is nauwkeuriger te plaatsen in de tekening.

**AutoCAD June 1990**